**Vol 2 No 2 Juli 2016, 69 - 74**

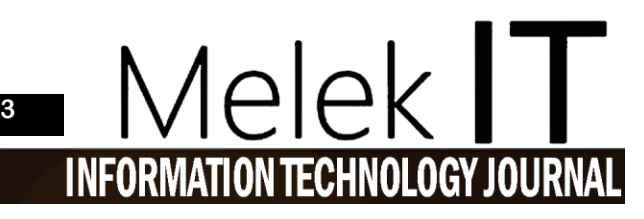

# **PENGEMBANGAN APLIKASI** *TOUR GUIDE* **WISATAWAN BERBASIS ANDROID MENGGUNAKAN GPS**

#### **Zendy Saputra<sup>1</sup> , Shofiya Syidada<sup>2</sup> , Anang Kukuh Adisusilo<sup>3</sup>**

1,2,3Program Studi Teknik Informatika, Fakultas Teknik, Universitas Wijaya Kusuma Surabaya [Zendysaputra26@gmail.com,](mailto:Zendysaputra26@gmail.com) [cpya12@gmail.com,](mailto:cpya12@gmail.com) [anang@anang65.web.id](mailto:anang@anang65.web.id)

#### **Abstrak**

Pariwisata merupakan suatu hal yang sangat berkembang sekarang ini di Indonesia , termasuk di kota Nganjuk. Kota Nganjuk sejak dahulu sudah terkenal dengan maskot wisatanya yaitu Air Terjun Sedudo dan Nasi Becek di makanan khasnya, namun objek wisata dan makanan khas lainya kurang di ketahui oleh para wisatawan karena kurangnya informasi yang di peroleh. Pada penelitian ini, akan dibuat sebuah aplikasi yang dapat mengenalkan kota Nganjuk dengan apikasi sebagai *Tour Guide*. Pengenalan tersebut terdiri dari objek wisata dan kuliner pada kota Nganjuk yang terdiri dari detail tempat wisata dan makanan khas, peta, dan *gallery*. Aplikasi ini menggunakan *Google Maps API* untuk menampilkan peta dan rute dari suatu tempat dan *Global Positioning System(GPS)* untuk mengetahui posisi dari *user* sekarang. Seiring dengan kemajuan teknologi, aplikasi ini dibuat pada *mobile device* berbasis Android sehingga mudah untuk diakses dimana saja dan kapan saja selama mempunyai koneksi internet. Dari hasil uji coba aplikasi dapat menunjukan rute perjalanan, memperlihatkan *galery,* mendengarkan suara di Android *Kitkat.*

**Kata kunci :** Navigasi, Objek wisata,Android, *GPS*

### *Abstract*

*Tourism is a thing that is now developing in Indonesia, including in the city of Nganjuk. Nganjuk city since the first is already famous for its tourism mascot that is Niagara Sedudo and muddy ric e in distinctive food, but the food typical tourist attraction and other less known by tourists because of the lack of information that was obtained. In this study, will be made an application to introduce the city Nganjuk with apikasi as a Tour Guide. The introduction consists of the attractions and culinary in Nganjuk city consisting of details of tourist attractions and specialties, maps, and gallery. This application uses the Google Maps API to display maps and routes from somewhere and Global Positioning System (GPS) to determine the position of the current user. Along with advances in technology, this application is made on Android -based mobile device so it's easy to be accessed anywhere and anytime as long as have an internet connection. From the test results applications can run well to show the route of travel, gallery shows, listen to the sound in Android Kitkat. Keywords: navigation, tourist attractions, Android, GPS*

**I. PENDAHULUAN**

## **Latar Belakang**

Dari beberapa Obyek Wisata di miliki kota Nganjuk, yang tidak menyediakan Pramuwisata / *Tour guide* untuk mengenalkan dan menuntun parawisatawan membuat potensi wisata alam dan keaneka ragaman makanan khas di Nganjuk seakan tenggelam. Tidak adanya *Tour Guide* untuk mengenalkan dan menuntun parawisatawan di kota Nganjuk karena hal tersebut kesulitan untuk menemukan lokasi dari tempat wisata dan makanan khas yang diinginkan, karena dalam satu kota tidak hanya mempunyai satu tempat wisata serta lokasi makanan khas.

"Rancang Bangun Aplikasi *Location-Based Service* Pencarian Lokasi Wisata Di Kota Semarang Berbasis Android"[1]. Penelitian ini bertujuan untuk menghasilkan suatu aplikasi mobile yang dapat mempermudah masyarakat atau wisatawan dalam

mencari sebuah informasi tentang lokasi wisata di kota Semarang.

Di mana aplikasi tersebut hanya untuk mencari lokasi wisata tanpa mencantumkan lokasi makanan khas dari daerah tersebut. Maka peneliti akan membuat sebuah aplikasi *Tour Guide* berbasis android untuk memandu parawisatawan untuk menuju lokasi tempat wisata dan makanan khas di kota Nganjuk.

### **II. TINJAUAN PUSTAKA**

#### **Android**

Android adalah sebuah sistem operasi untuk telepon seluler berbasis Linux yang mencakup sistem operasi, *milddleware* dan aplikasi. Android menyediakan *platform* terbuka bagi para pengembang buat menciptakan aplikasi mereka sendiri untuk digunakan oleh bermacam piranti bergerak. [2]

# *Location Based Service (LBS)*

*Location Based Service* (LBS) atau layanan berbasis lokasi adalah sebuah layanan informasi yang dapat diakses dengan perangkat bergerak melalui jaringan dan mampu menampilkan posisi secara geografis keberadaan perangkat bergerak tersebut<sup>[2]</sup>. *Location Based Service* dapat berfungsi sebagai layanan untuk mengidentifikasi lokasi dari seseorang atau suatu objek tertentu, seperti menemukan lokasi mesin ATM terdekat atau mengetahui keberadaan teman<sup>[3]</sup>.

## **Google Maps**

GoogleMaps adalah layanan aplikasi peta online yang disediakan oleh Google secara gratis.Layanan peta Google Maps secara resmi dapat diakses melalui situs *http://maps.google.com*

Pada situs tersebut dapat dilihat informasi geografis pada hampir semua permukaan dibumi kecuali daerah kutub utara dan selatan. Layanan ini dibuat sangat interaktif,karena didalamnya peta dapat digeser sesuai keinginan pengguna,mengubah level *zoom*,serta mengubah tampilan jenis peta. Google Maps mempunyai banyak fasilitas yang dapat dipergunakan misalnya pencarian lokasi dengan memasukkan kata kunci,kata kunci yang dimaksud seperti nama tempat, kota, atau jalan, fasilitas lainnya yaitu perhitungan rute perjalanan dari satu tempat ketempat lainnya<sup>[4]</sup>.

## **GPS (***Global Positioning System)*

*Global Positioning System* (GPS) merupakan sistem navigasi yang berbasiskan satelit dan merupakan alat untuk mengetahui posisi yang tersusun atas *constellation* 24 satellites yang mengorbit pada bumi pada ketinggian kurang lebih 11.000 mil. Awalnya GPS hanya terbatas untuk kalangan militer di USA,tetapi pada awal tahun 80an pemerintah membuatnya terbuka untuk digunakan secara umum khususnya pada komersial bisnis, travel , dan navigasi, sampai sekarang gps sudah meluas penggunaannya seperti mendeteksi gempa, dan ramalan cuaca. GPS didesain untuk beroperasi 24 jam, dalam segala kondisi cuaca,dan bisa digunakan di seluruh dunia.[5]

Disetiap daerah yang ada di bumi ini akan di jangkau oleh 3-4 satelit. Akan tetapi, satelit dapat bekerja dengan maksimal tergantung terhadap kondisi langit yang cerah dan juga tidak adanya halangan sehingga akurasinya juga akan semakin tinggi.

# **Eclipse**

Eclipse adalah sebuah IDE (Integrated Development Environment) untuk mengembangkan perangkat lunak dan dapat dijalankan di semua *platform* (*platform*-independent)[6] .

Berikut ini adalah sifat dari Eclipse:

- 1. *Multi-platform*: Target sistem operasi Eclipse adalah Microsoft Windows, Linux, Solaris, AIX, HP-UX dan Mac OS X.
- 2. *Multi - language*: Eclipse dikembangkan dengan bahasa pemrograman Java, akan tetapi Eclipse mendukung pengembangan aplikasi berbasis bahasa pemrograman lainnya, seperti C/C++, Cobol, Python, Perl, PHP, dan lain sebagainya.
- 3. *Multi - role*: Selain sebagai IDE untuk pengembangan aplikasi, Eclipse pun bisa digunakan untuk aktivitas dalam siklus pengembangan perangkat lunak, seperti dokumentasi, test perangkat lunak, pengembangan web, dan lain sebagainya.

Eclipse pada saat ini merupakan salah satu IDE favorit dikarenakan gratis dan *open source*, yang berarti setiap orang boleh melihat kode pemrograman perangkat lunak ini. Selain itu, kelebihan dari Eclipse yang membuatnya populer adalah kemampuannya untuk dapat dikembangkan oleh pengguna dengan komponen yang dinamakan *plugin*.

# *Unified Modeling Language (UML)*

*UML* adalah sebuah bahasa yang telah menjadi standar dalam industri untuk memvisualisasi, menspesifikasi, merancang, dan mendokumentasi sistem peranti lunak [7]*UML* menawarkan sebuah standar untuk merancang model sebuah sistem. Seperti bahasa-bahasa lainnya, *UML* juga memiliki notasi. Notasi *UML* merupakan sekumpulan bentuk khusus untuk menggambarkan berbagai diagram peranti lunak. Setiap bentuk memiliki makna tertentu dan *UML* menjelaskan bagaimana bentuk-bentuk tersebut didefinisikan. Tujuan dibentuknya *UML*, yaitu :

- o Memberikan gambaran model konseptual peranti lunak dari suatu bahasa pemrograman yang tekstual sehingga dapat dimengerti oleh orang-orang yang non-programmer.
- o Membangun model yang tepat, tidak ambigu, dan lengkap yang dapat membantu dalam tahap-tahap dari analisis, perancangan, dan implementasi.
- o Dapat memodelkan beberapa jenis bahasa pemrograman, dan membantu memetakan kembali model tersebut ke suatu bahasa pemrograman yang lain.
- o Membantu dalam dokumentasi perancangan peranti lunak.

## **Pramuwisata /** *Tour guide*

Pramuwisata berasal dari bahasa *Sansekerta* yaitu *pramu, wis*, dan *ata.Pramu* berarti pelayan atau orang yang melayani, *wis* berarti tempat dan *ata*

### **pISSN: 2442-3386 eISSN: 2442-4293**

 **Vol 2 No 2 Juli 2016, 71 - 74**

berarti banyak[8]. Pendapat umum mengartikan wisata sebagai keliling atau perjalanan sehingga dalam hal ini pramuwisata dapat dikatakan sebagai petugas yang melayani orang yang sedang melakukan perjalanan wisata.

#### **Java**

[Java](http://epuldocument.blogspot.com/2013/02/pengertian-pemrograman-java.html) adalah bahasa pemrograman tingkat tinggi yang berorientasi objek dan program java tersusun dari bagian yang disebut kelas. Kelas terdiri atas metode-metode yang melakukan pekerjaan dan mengembalikan informasi setelah melakukan tugasnya[9]. Para pemrogram Java banyak mengambil keuntungan dari kumpulan kelas di pustaka kelas Java, yang disebut dengan *Java Application Programming Interface* (API).

#### **Nganjuk**

Dengan wilayah yang terletak di dataran rendah dan [pegunungan,](https://id.wikipedia.org/wiki/Pegunungan) Kabupaten Nganjuk memiliki kondisi dan struktur [tanah](https://id.wikipedia.org/wiki/Tanah) yang cukup produktif untuk berbagai jenis [tanaman,](https://id.wikipedia.org/wiki/Tanaman) baik tanaman [pangan,](https://id.wikipedia.org/wiki/Pangan) perkebunan dan wisata alam.

Nganjuk dahulunya bernama Anjuk Ladang yang dalam bahasa Jawa Kuna berarti Tanah Kemenangan, dibangun pada tahun 859 Caka atau 937 Masehi. Kota Nganjuk merupakan sebuah kota kecil yang memiliki potensi dalam berbagai sektor kehidupan. Salah satu di antaranya adalah sektor pariwisata<sup>[10]</sup>

#### **III. METODE**

# **Bagan Alur Metode Penelitian**

Bagan alur metode penelitian proses pembuatan "Pengembangan Aplikasi Tour Guide Wisatawan Berbasis Android Menggunakan GPS" dapat diilustrasikan pada gambar 3.1.

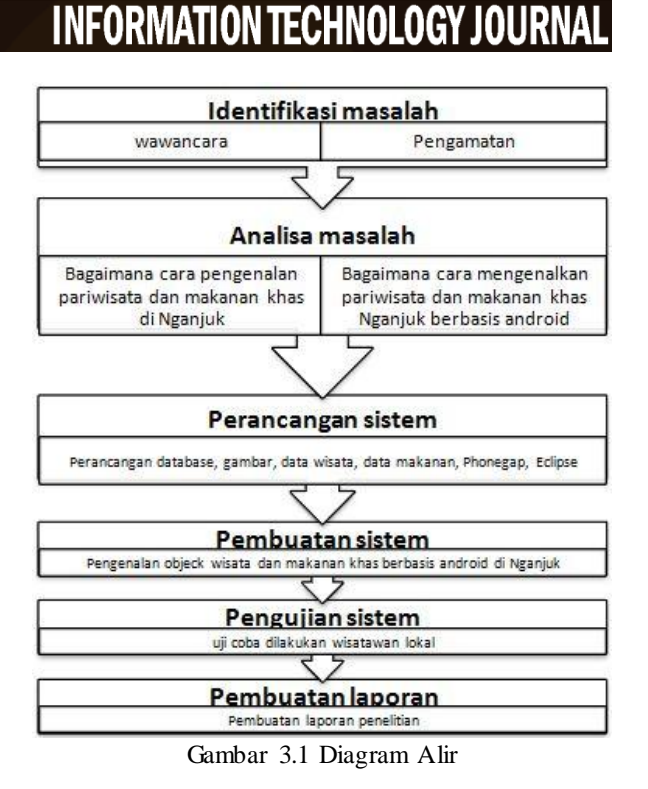

elek

1. Identifikasi masalah.

Identifikasi masalah meliputi pengamatan dari beberapa wisata dan makanan khas Nganjuk, wawancara kepada dinas pariwisata kota Nganjuk Pemanfataan teknologi seperti *GPS* yang tertanam di *Smartphone* Android untuk memudahkan parawisatawan mengakses infomasi tentang tempat, jarak dan rute ke lokasi wisata dan makanan khas berada di Nganjuk beserta deskripsinya. Sekaligus membandingkan dari aplikasi sebelumnya.. Dilakukan dengan cara membaca *literatur-literatur* yang ada di perpustakaan, mencari di internet, dan bertanya pada orang-orang yang berkompeten di dalamnya.

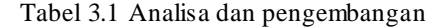

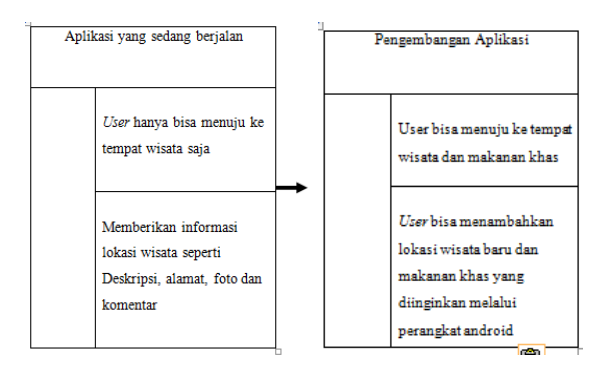

- 2. Analisa masalah.
	- **a.** Terkait dengan kebutuhan *user*, ada dua poin penting yaitu *user interface*, dan fitur-fitur untuk menentukan lokasi wisata dan makanan khas di kota Nganjuk. Aplikasiini ditujukan untuk parawisatawan yang khusus ingin berkunjung ke tempat pariwisata dan makanan khas di Nganjuk.
	- **b.** Dengan tampilan menggunakan *Eclipse* yang dapat di *design* lebih menarik dan terdapat informasi di dalamnya sehingga para wisatawan sangat *User Friendly*. Karena biasanya untuk mencari suatu informasi tentang tempat wisata harus membuka *website* / blog. Maka diharapkan aplikasi ini bisa lebih efisien karena hanya di khususkan di kota nganjuk dan digunakan di *smartphone* berbasis android.
	- **c.** Foto, *button*, dan koneksi Internet di dalam aplikasi ini dibuat dalam membentuk tampilan awal supaya wisatawan dapat mengetahui ciri-ciri objek dari benda yang dicontohkan baik dari segi warna, bentuk, dan ciri-ciri dari objek tersebut.
- 3. Perancangan sistem.

Perancangan sistem dilakukan dengan merancang sistem berdasarkan hasil analisa masalah yang telah dilakukan. Perancangan dilakukan menggunkan *UML*. *User interface* juga di sediakan penjelasan berupa suara layakya *Tour Guide* yang dapat di nyalakan dan di matikan .langkah kerja aplikasi ini adalah berguna untuk wisatawan yang malas membaca deskripsi lokasi wisata dan makanan khas.

**a.** Pembuatan Sistem.

Pembuatan sistem di Eclipese dilakukan dengan mengimplementasikan hasil rancangan ke dalam program. Hasil tahap ini adalah kode yang siap dieksekusi.

**b.** Pengujian Sistem.

Pengujian sistem dengan berbagai macam masukan dan jenis hardware yang ada. Pengujian sistem diperlukan untuk mengetahui kecepatan penggambaran sistem dan menentukan hardware minimum yang diperlukan untuk menjalankan sistem, serta dilakukan evaluasi.

**c.** Penyusunan buku

Langkah terakhir adalah pembuatan dokumentasi pelaksanaan tugas akhir yang meliputi teori dasar, proses perancangan, pembuatan, dan hasil pengujian.

## **IV. PERANCANGAN APLIKASI**

### **4.1 Analisa Sistem**

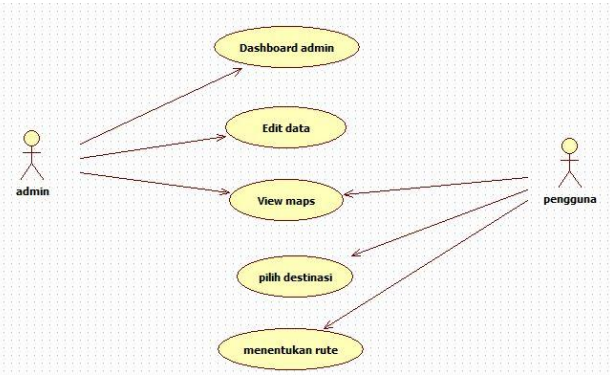

Gambar 4.1. *Use Case Diagram* untuk *User*

Dalam pembangunan sistem ini analisis sistem menggunakan UML. Use Case Diagram digunakan untuk menggambarkan interaksi antara aktor dengan sistem. Dalam hal ini aktornya adalah user dan administrator yang akan menggunakan sebuah sistem pencarian lokasi destinasi

## **4.2 Analisa Basis Data**

Analisis basis data dilakukan dengan Class diagramuntuk menggambarkan relasi antar object dan *class* yang berhubungan langsung dengan struktur basis data di dalam sistem tersebut.

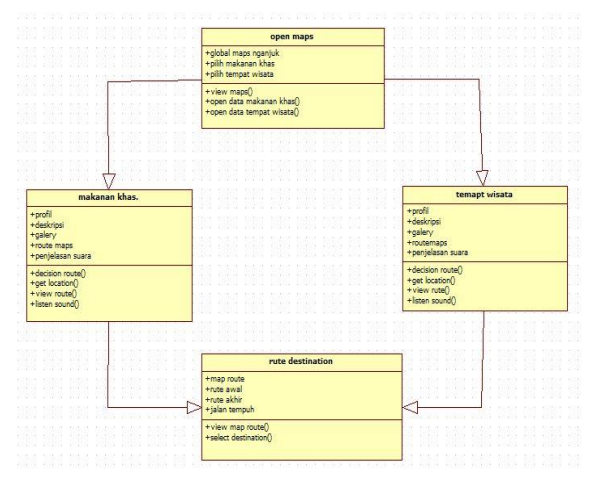

Gambar 4.2. Model *Class Diagram*

Saat pengguna membuka aplikasi maka sistem akan menampilkan peta nganjuk beserta pilihan destinasi wisata nya kemudian pengguna memilih salah satu tempat destinasi yang akan di tuju.

#### **pISSN: 2442-3386 eISSN: 2442-4293**

# **Vol 2 No 2 Juli 2016, 73 - 74**

Setelah memilih tempat destinasi aplikasi akan menampilkan deskripsi destinasi dan penjelas an via suara,( *decision rute(), Get Location(), View Rute(), Listen Sound()* ) setelah itu pengguna akan di arahkan menuju tempat lokasi destinasi yang di akan di tuju ( *View Maps Rute(), Selection Destination()* )

### **V. IMPLEMENTAS I DAN UJI COBA**

#### **Implementasi Aplikasi**

Implementasi dari proses perancangan<br>a, merupakan gambaran mengenai antarmuka, merupakan gambaran mengenai antarmuka perangkat lunak yang dibuat. Berikut ini adalah implementasi aplikasi dari perangkat lunak yang telah dibuat. Berikut ini merupakan implementasi antarmuka dari perangkat lunak yang dirancang.

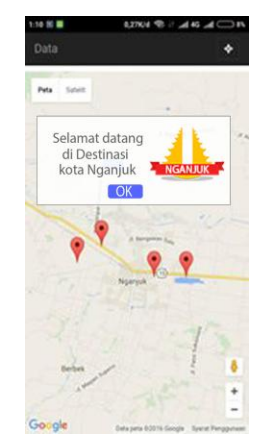

**Gambar 4.5** Ujicoba pada Android

Pada Gambar 4.5Ujicoba pada Android Tampilan Halaman Awal aplikasi terdapat *Prolog* aplikasi dan beberapa *marker* tempat destinasi wisata yang disediakan di kota Nganjuk.

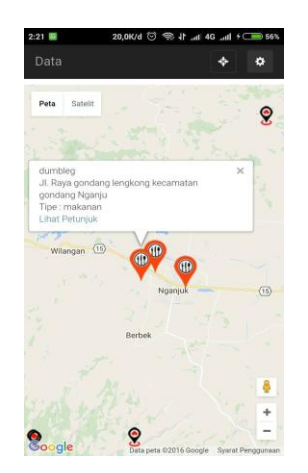

**Gambar 4.6** Proses View destinasi

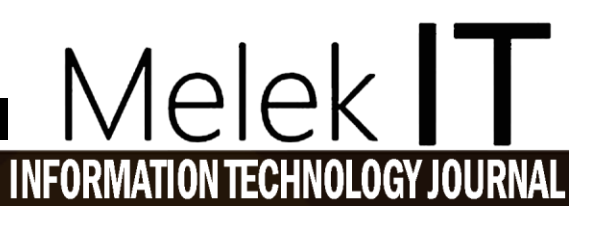

Pada Gambar 4.6 Proses View destinasi merupakan hasil User memilih marker atau tempat Destinasi akan muncul detail lokasi mulai dari nama, jalan dan tipe

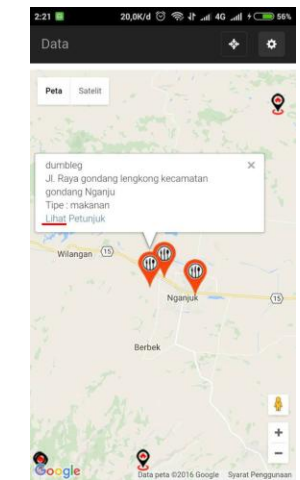

 **Gambar 4.7** Proses Detail Destinasi

Pada Gambar 4.7 Proses Detail Destinasi menunjukan Button lihat untuk melihat detail dari tempat destinasi.

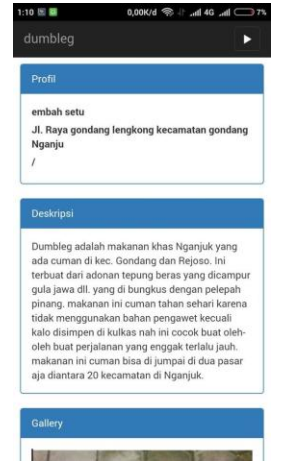

**Gambar 4.8** Proses dari Menu "Lihat"

Pada Gambar 4.8 Proses dari Menu "Lihat" akan muncul detail destinasi mulai dari profil, deskripsi, galery dan *button* audio untuk mendengarkan deskripsi via suara.

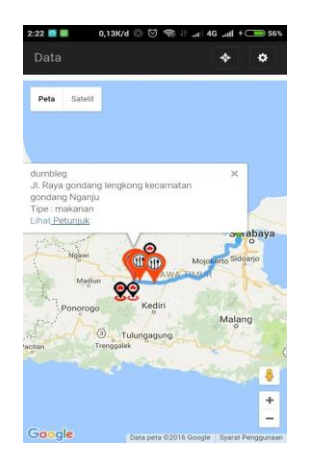

**Gambar 4.9** Proses memunculkan Rute

Pada Gambar 4.9Proses memunculkan Rute adalah proses akhir dari aplikasi. Proses ini ketika *User* memilih *button* petunjuk maka aplikasi akan memunculkan rute awal user ke tempat destinasi yang di tuju.

### **VI. PENUTUP**

#### **6.1 Kesimpulan**

Berdasarkan uraian yang telah di bahas dan pengujian yang telah dilakukan tidak mengalami *eror* diimplementasi dari *maping*, Deskripsi destinasi, dan aplikasi dapat berjalan dengan baik untuk menunjukan rute perjalanan, memperlihatkan *galery,*  mendengarkan suara di Android *Kitkat*

### **6.2 Saran**

Saran yang dapat diberikan untuk<br>
yangan "APLIKASI TOUR GUIDE  $pengembangan$ **WISATAWAN BERBASIS ANDROID MENGGUNAKAN GPS**" adalah:

- 1. Perlu dikembangkan lagi dalam hal penambahan lokasi SPBU, Kantor pelayanan publik, dan Jarak terdekat
- 2. Pengembangan Menambahkan fasilitas untuk memberikan rating pada lokasi wisata.
- 3. Menambahkan *share button* untuk menghubungkan ke berbagai *social network* seperti Facebook dan Twitter.

#### **DAFTAR PUSTAKA**

- [1] M. Abdurrozzaq Almuzakki (2013) "Rancang Bangun Aplikasi *Location-Based Service* Pencarian Lokasi Wisata Di Kota Semarang Berbasis Android".
- [2] Dryad, P. (2015). Diambil kembali dari http://techijau.com/urutan-versi-nama-android/.
- [3] Badrul Anwar, h. j. (2014). Implementasi *Location Based Servise* untuk mengetahui lokasi *user*.
- [4] Josseano Amakora Koli Parera, S. R. (2015). Perancangan Aplikasi Sistem Navigasi Objek Wisata berbasis Android pada Dinas Pariwisata Kota Makasar. Konferensi Nasional Sistem & Informatika 2015 , 301-306.
- [5] Hatmoko, B. D. (2014). Sistem Informasi Obyek Wisata ( Tour Guide ) Secara Real Time menggunakan GPS di Bogor menggunakan GPS
- [6] Nur Fajaruddin, A. T. (2013). Pembangunan Sistem Pencarian Lokasi dengan Geolocation berdasarkan GPS berbasis Mobile Web.
- [7] The Unifed Modelling Laguage User Guide1998Addison – Wesley
- [8] SAMPELAN, S. N. (2015). PRAMUWISATA DI KOTA MANADO. *Jurnal Holistik Tahun VIII NO 15* , 1-9
- [9] Siswanto. (2011). Sistem Geografis menggunakan Google API di Mojokerto,
- [10] Detail Nganjuk www.nganjuk.co.id